## **Release 5.2a** Update after payroll completed

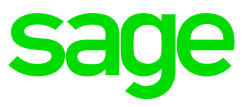

Release 5.2a was available from 7 March 2019. The update is a mandatory update for all payroll users.

The update contains the tax tables for the 2019/2020 tax year for RSA payrolls, as well as tax table changes for other Non-RSA tax countries.

Refer to the Release Notes for more details:

- [Sage VIP](https://customerzone.sagevip.co.za/doclib/Updates/relnotes52a.pdf)
- [Sage 200c VIP](https://customerzone.sagevip.co.za/doclib/Updates/200crelnotes52a.pdf)

If you have paid your employees for March 2019 and have not updated your payroll to Release 5.2a, you will **not** be able to do a Start of Period into April 2019.

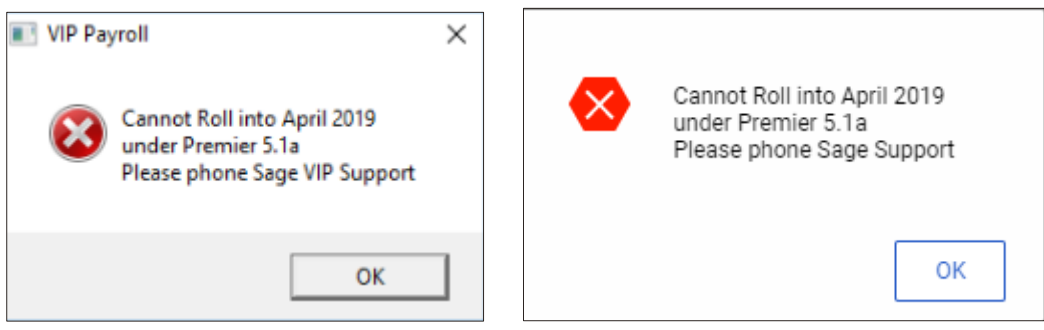

You will need to install the Release 5.2a update in your March system which might have an impact on your employees PAYE as well as UIF and SDL.

The reason why the update needs to be done in March, is to ensure all rates are applicable from the first processing month, including travel and company car taxability, medical aid tax credits.

Forced Pay cannot be activated, as per the installation instructions.

If you have already paid your employees, follow these steps to update your system to Release 5.2a:

- Export the PAYE (deduction), SDL (company contribution) and UIF (deduction and company contribution) values for ALL employees in the current pay period. This must be done in all companies where the tax tables have changed.
- Follow the update process to update the system to Release 5.2a. Click here for the infographic with steps to complete the update
- Export the PAYE, SDL and UIF values for ALL employees in the current pay period after the update. This must be done in all companies where the tax tables have changed.
- Compare the PAYE, SDL and UIF values for each employee
	- Difference in PAYE: If there are any differences in PAYE, you will need to balance back to the original amount deducted on the payslip. This will ensure the employees net salary balances back to the amount paid. The PAYE will recalculate in the next pay period.
	- Difference in SDL: the amounts for SDL does not affect the employee's payment and can be allowed to adjust in order to pay SARS. We do not recommend adjusting this value.
	- Difference in UIF: If there are any differences in UIF, it indicates that the remuneration is different after the update – this could relate to travel or company car values previously taxed at 100% and was changed to 80%. (click here for more details on this change). You will be required to deduct the difference on an additional line (no IRP5 code) in the current period, for the net salary to balance. The deducted amount can be refunded to the employee in the next pay period. Attempting to balance the UIF value back will result in errors on the UIF submit.

**Note:** Any terminated employees' tax will be forced to the latest tax tables and will not allow any adjustments on PAYE. Should you need assistance with the process, you can contact the Professional Services team (**assist.shp@sage.com**) to arrange a consultation.

## **Frequently asked questions:**

## **How can I import the PAYE values into the payroll?**

You can use the flexi financial utility to import the calculated values (the difference between values before and after the update) to update the payroll.

## **What reports can I print to reconcile the values?**

- Company Reconciliation (before and after the update)
- The EMP201 detailed report will allow you to reconcile the PAYE, SDL and UIF values